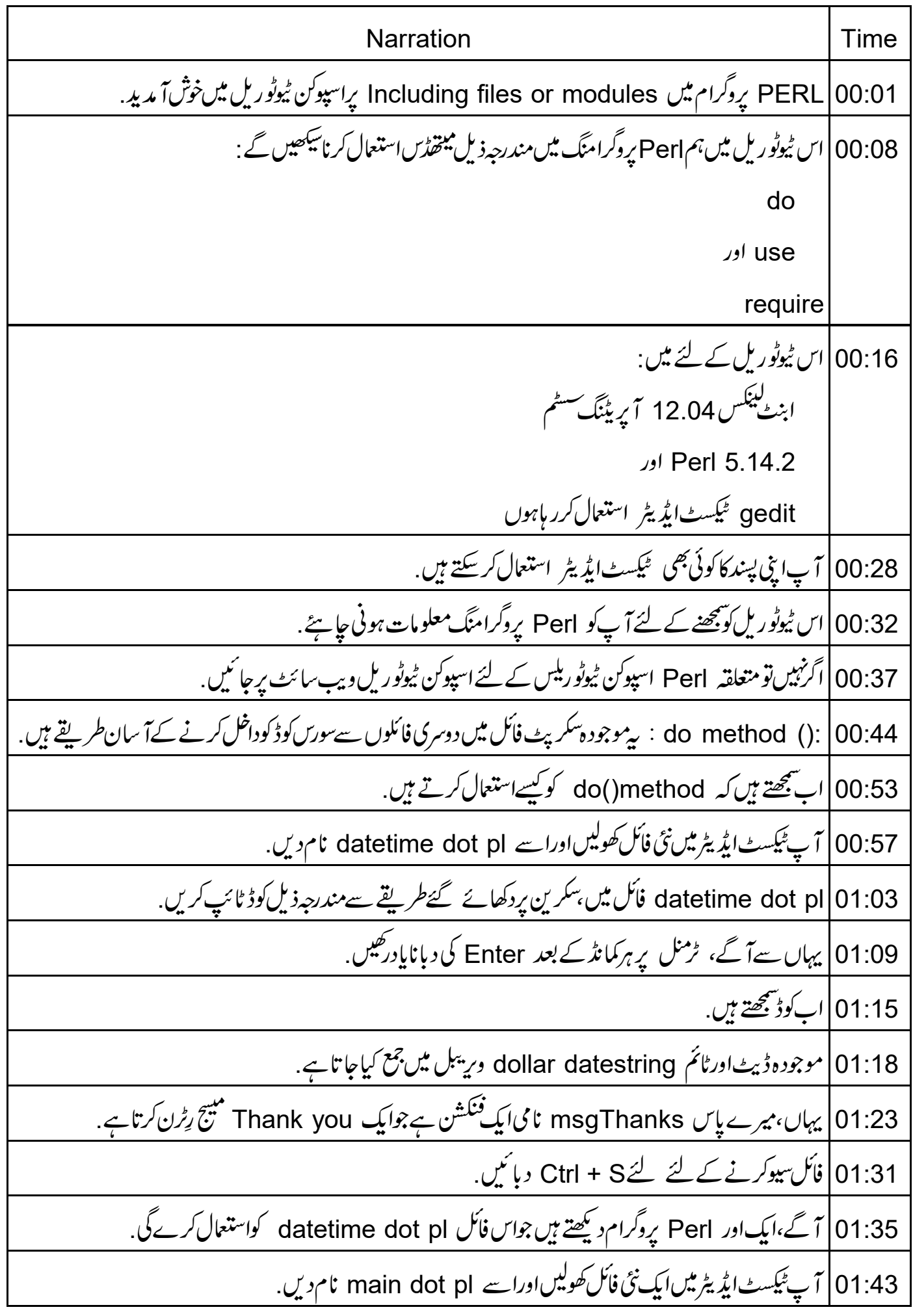

main dot pl 01:49 فأكل میں ہنگرین پردکھائے گئے طریقے سے مندرجہذیل کوڈ ٹائپ کریں. 01:55 | اب میں کوڈسمجھا تاہوں . 01:58 | يہاں، يہلى لائن ويكم يہيج يرنٹ كرتى ہے . 02:03 | '()do میںتھڈاس فائل کے نام کےساتھ کال ہوتا ہے جہاں سے ہم کوڈ استعمال کرنا جا ہتے ہیں . 02:09 موجودہ ڈیٹاورٹائم datetime dot pl file کے datestring دریتیل میں جمع کیاجا تاہے. 02:16 |اورآ خرمیں،ہم () msgThanks فنکشن کواسی فائل سےکال کرتے ہیں ۔ 02:21 | اب،فأكل كوسيوكر نے كے لئے لئے Ctrl + S د پائىيں. 02:25 | اب پروگرام کوا یکز کیوٹ کرتے ہیں. 02:27 | رُمِنل برِواپس جا ئیںاورٹائیے کریں :perl main dot pl اورانیٹر دبائیں. 02:34 | ٹرمینل برآ ؤٹ پُٹ کے لیے دیکھیں . 02:37 | آگے ہم سیکھیں گے کہ Perl پروگرام میں ()require میںخفارور ()use میںخفڈکو سطرح استعال کرتے ہیں. 02:44 | پیتھڈی تب استعمال ہوتے ہیں جب ہمارے پاس subroutines کا مجموعہ ہوتا ہے جوایک سے زیادہ Perl پروگراموں میں استعمال کئے جاسکتے ہیں . use() method |02:52 /صرف modules کے لئے استعال کیاجا تاہے. 02:56 | اسکی کمیانکیشن کے وقت تصدیق ہوتی ہے . 02:59 فائل extensionوپنے کی کوئی ضرورت ٹپیں ہے. ()require میتھڈ، ہے ،Perlپروگرام اور modules دونوں کے لئے استعمال کیاجا تاہے.  $|03:03$ 03:08 |اس کی run ہوتے وقت تصدیق ہوتی ہے. 03:10 | فأكلا يحسنينشن ديخه كىضرورت ہوتى ہے . use module name semicolon سیقٹرکائینگیس ہے  $\int 0.3.14$ 03:20 Perl modules وهفائلیں ہیں جو pm ایکسٹینشن سے ختم ہوتی ہیں. 03:25 | کوڈکےدوبارہاستعال کاعمل، modules کےزریعےلاگوکیاجا تاہے. 03:30 | په دېگر ( کمپيوٹر ) لينګو پېچز کې libraries جيسي بي ہوتي ہيں . 03:35 | اب، میں Perl کوڈ میں ماڈیول کوداخل کرنے کے لئے use method کے ساتھ سادہ پروگرام دکھاوں گا.

03:43 | آپ ٹیکسٹ ایڈیٹر میں ایک نئی فائل کھولیں اوراسے sum dot pm نام دیں. sum dot pm |03:49 فائل میں پسکرین پردکھائے گئےطریقے سےکوڈ ٹائپ کریں. 03:55 | یہاں، میرے پاس ایک سادہ function ہے جودیے گئے نمبرس کے سیٹ کے جوڑ کا حساب کرےگا. 04:01 | فأكل سيوكر نے كے لئے گئے Ctrl + S دہا ئىں. 04:05 |ہم ایک دوسرا Perl سکر پٹ کھیں گے جہاں ہم ہہ sum dot pm فائل استعال کریں گے . 04:11 | اب میں پیپل پروگرام app dot pl کھولتا ہوں جو میں نے پہلے ہی سیوکرلیا ہے . app dot pl |04:17 فأنل میں ہنگرین پردکھائے گئے طریقے سے مندرجہذیل کوڈ ٹائپ کریں. 04:22 |اب میں کوڈسمجھا تاہوں ۔ 04:25 | پہلی لائن ماڈیوِل نام کےساتھ use method غاہرکرتاہے . 04:29 ہمارے نیس میں،ماڈیول کانام sum ہے. o4:33 ہم sum dot pm فائل میں () total فنکشن پر ان پٹ کے پیرامیٹرز کی طرح 9،4،5،7،1 پاس کر 04:44 | دوبارہ،اگلی لائن میں،ہم اسی فنکشن پر 1 سے 10 تک ان پٹ کے پیرامیٹرز پاس کررہے ہیں. 04:52 |اب فأنل كوسيوكر نے كے لئے لئے Ctrl + S دہا ئىں. 04:56 | اب پروگرام کوا یکز کیوٹ کریں. 04:59 | ٹرمینل یرواپس جا ئیںاورٹائپ کریں :perl app dot pl اورانیٹر دبائنیں. 05:06 | ٹرمینل پردکھائے گئے آ ؤٹ پٹ کودیکھیں. 05:10 |اب use method میں کچھ مزیداً پشنس دیکھتے ہیں .عیکسٹ ایڈیٹر میں sum dot pm پرواپس جائیں. 05:18 سورس کوڈکے آغاز میں مندرجہذیل لائنز شامل کریں use warnings ، semicolonuse strict semicolon use strict | 05:27 اور compiler flags ، use warnings کوزیادہ تخت طریقے سے برتاؤ کرنے کے لئے ہدایات دیتے ہیں. 05:35 | پہ عام پروگرامنگ غلطیوں کورو پنے کے لئے استعمال ہوتے ہیں . use strict | 05:39 ، پروگرام میں استعمال ہوئے سارے ویریبلس کوڈکلئیر کرنے کے لئے یوز رکومجبورکرتاہے.

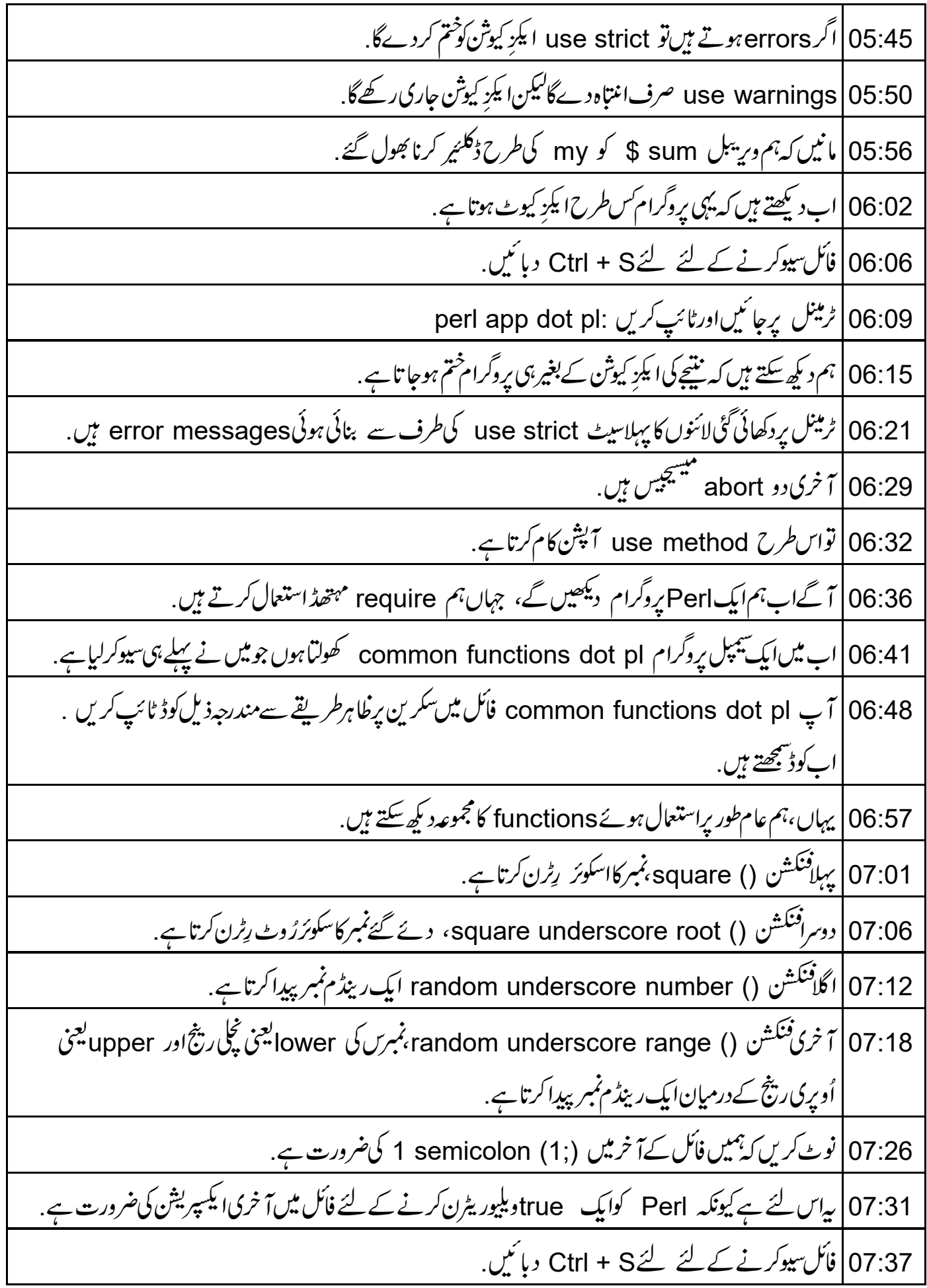

41: 07|اب،تم ایک Perl پروگرام کھیں گے جس میں ہم require میتھڈاستعال کرتے ہوئےان subroutines کوکال کریں گے . 07:48 | اب میں وہ تیپل پروگرام call program dot pl کھولتاہوں جومیں نے پہلے ہی سیوکیا ہے . 07:54 | اینی فائل میںسکرین برخلاہرمندرجہذیل کوڈ ٹائپ کریں .اب میں کوڈسمجھا تاہوں . require |08:02 ، Perl کوڈر کھنےوالی common functions dot pl فائل پڑھتاہےاوراسے کمپائل کرتاہے. 08:09 | پر پروگرام پوزرکو 4 آپشنس دیتاہے . پوزرکوایک بار میں ایک ہی آپشن منتخب کرناہے . 1|08:17 ): ایک، نمبرکااسکوئرحاصل کرنے کیلئے. 2|08:20; دہ نمبر کےسکوئرزوٹ کے لئے ہے. 3|08:23, تین، دی گَیْ رینج میں رینڈم(بِترتیب) تعدادکے لئے ہے 4.: چار، پروگرام سے باہرآنے کے لئے ہے. 08:29 | اگرآپش 1 ٹائپ کیاجا تاہتے تو یہ یوزر سےایک نمبر درج کرنے کو کہےگا. 08:34 | دیکیو mumber\$میں جمع ہوتی ہے ۔ویلیو commonfunctions dot pl فائل میں () square فنکشن کو پاس کی جاتی ہے . function |08:44 نمبر کے سکوئرکوریٹرن کرتاہے . 08:47 | پرنٹ انٹیٹمینٹ آ ؤٹ پٹ کی طرح نمبر کےسکوئرکو پرنٹ کرتاہے . 08:52 | اگرآ پش 2 ٹائپ کیاجا تاہےتو آؤٹ پُٹ میں نمبر کاسکوئر رُوٹ ظاہر ہوتاہے . 08:58 | گزشتہ فنکشن () square میں سمجھائے گئےطریقے سےا یکز کیوثن کی حاتی ہے . 09:03 | اگرآ پش 3 ٹائپ کیاجا تا ہےتو دی گئی رینج میںآ ؤٹ پُٹ کےطور پرایک رینڈم(بےتر تیپ ) نمبر ظاہر ہوتا ہے . 09:09 | دوسری صورت میں اگرا پش 4ہوتا ہےتو پروگرام exitہوجا تا ہے اگر بیان کردہ آپشنس کےعلاوہ کوئی اورآ پشن دیا جا تا ہےتو پرنٹ انٹیٹمینٹ دکھا تا ہے Incorrect option. 09:20 | نوٹ کریںاس پروگرام میں ہم نے commonfunctions dot pl سے چار میں سے صرف تین نکشنس کال 09:28 فأكل سيوكرنے كے لئے Strl + S دبائيں. 09:31 | پروگرام کوایکڑ کیوٹ کریں.

perl callprogram dot pl: 
$$
u_x
$$
  $\sqrt{2}$   $\sqrt{2}$  

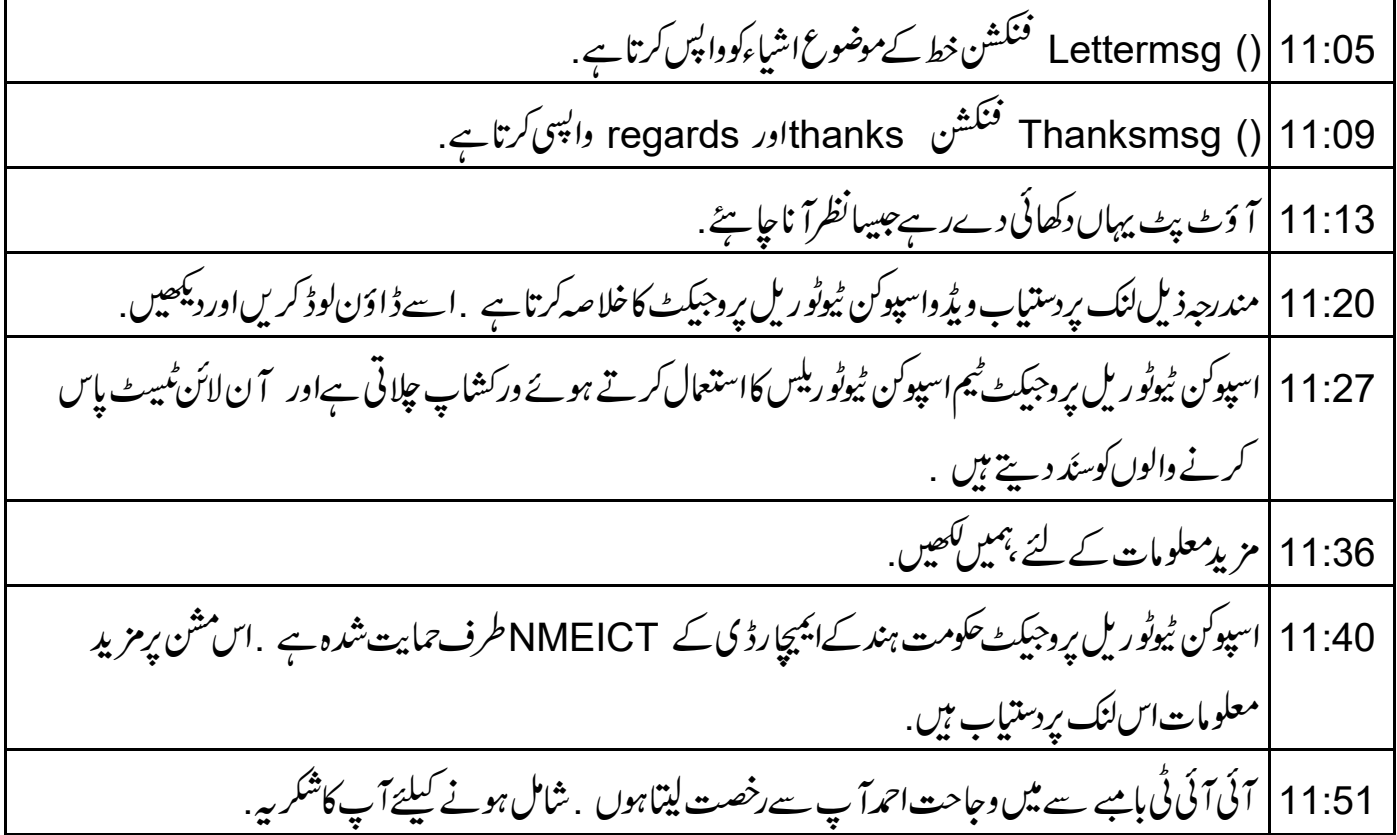